Lenovo C20 Series Руководство по быстрому началу работы

O

- Разъем питания
- **В** Разъем Ethernet

## **Вид компьютера сзади**

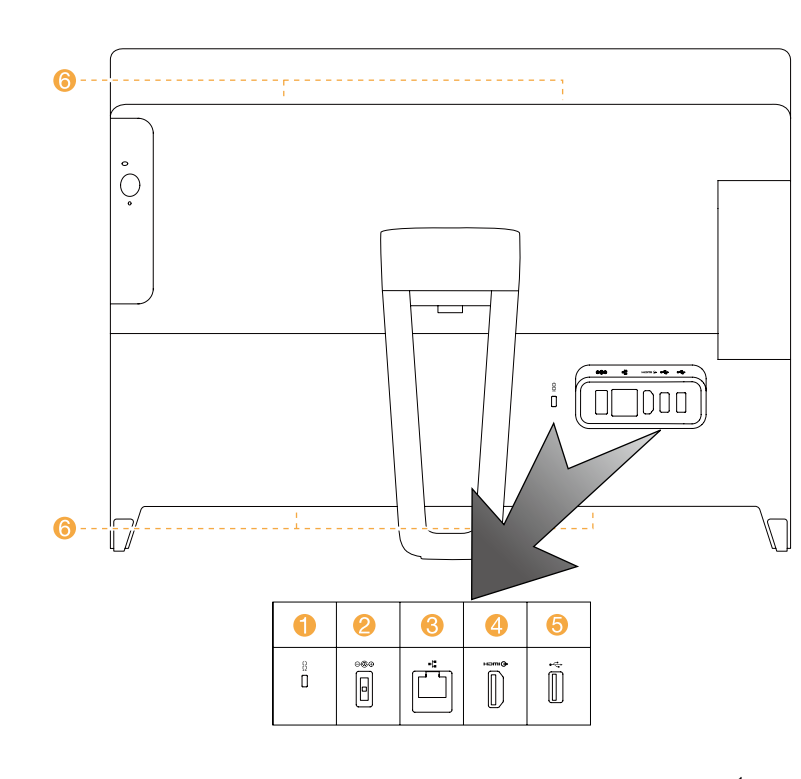

Гнездо кабеля безопасности

 $\Phi$  Выходной разъем HDMI<sup>1</sup> **• Разъемы USB 2.0 (2)** Вентиляционные отверстия

 $1$  Только в некоторых моделях.

## **Подключение к Интернету**

Для подключения к Интернету необходим договор с поставщиком интернет-услуг и специальное оборудование.

Предложения поставщиков интернет-услуг отличаются в зависимости от страны. Обратитесь к поставщику интернет-услуг для получения информации о доступных в вашей стране предложениях. Ваш компьютер поддерживает беспроводную (только в некоторых моделях) и проводную сеть, с помощью которой можно подключаться к другим устройствам.

## **Проводное сетевое подключение**

Для проводных сетей подключите один конец кабеля Ethernet (приобретается отдельно) в разъем Ethernet на компьютере, а другой — в сетевой маршрутизатор или широкополосный модем. Обратитесь к поставщику интернет-услуг для получения инструкций по установке.

**ПРИМЕЧАНИЕ.** Инструкции по установке широкополосного модема и маршрутизатора отличаются в зависимости от производителя. Следуйте инструкциям производителя.

## **Беспроводное сетевое подключение**

Для беспроводных сетей можно использовать встроенную антенну Wi-Fi для доступа к беспроводной домашней сети.

Чтобы подключить компьютер к беспроводной сети, выполните следующие действия.

Нажмите значок сети на панели задач и выберите название

маршрутизатора. Нажмите **Подключиться** и следуйте инструкциям на экране.

Протестируйте работу беспроводной сети, открыв веб-браузер и зайдя на веб-сайт.

## **Сведения об обслуживании и технической поддержке**

# **Справочная система Windows**

Приведенные ниже сведения описывают техническую поддержку, доступную для вашего продукта в течение гарантийного периода или всего срока эксплуатации вашего продукта. Полное объяснение условий гарантии Lenovo содержится в документе «Ограниченная гарантия Lenovo». Сведения о получении полной гарантии см. в уведомлении «Ограниченная гарантия Lenovo» ниже в этом документе. Если вы приобрели услуги Lenovo, более подробные сведения см. в следующих условиях и положениях:

- 
- 
- 
- Для обновления или расширения гарантийных служб Lenovo откройте сайт http://support.lenovo.com/lwsu
- Для использования услуг защиты от случайных повреждений Lenovo откройте сайт http://support.lenovo.com/ladps
- Техническая поддержка в Интернете доступна в течение всего срока эксплуатации продукта по адресу
- http://www.lenovo.com/support

Справочная система Windows содержит подробные сведения об использовании операционной системы Windows.

- Чтобы получить доступ к справочной системе Windows, выполните
- Откройте меню «Пуск», затем щелкните или нажмите **Начало работы**, чтобы получить дополнительные сведения.
- Можно также ввести **Начало работы** или нужную строку поиска в поле поиска на панели задач. Вы получите предложения и ответы на свои вопросы об ОС Windows, а также лучшие результаты поиска, доступные на

следующие действия: вашем ПК и в Интернете.

Чтобы выполнить восстановление системы Windows 10 после серьезной ошибки, щелкните или нажмите кнопку «Пуск» и выберите **Параметры** → **Обновление и безопасность** → **Восстановление**. Затем следуйте инструкциям на экране, чтобы выполнить восстановление системы.

**ВНИМАНИЕ!** Операционная система Windows предоставляется корпорацией Microsoft. Используйте ее в соответствии с ЛИЦЕНЗИОННЫМ СОГЛАШЕНИЕМ, заключенным между вами и корпорацией Microsoft. По любым вопросам об операционной системе

обращайтесь напрямую в корпорацию Microsoft.

## **Доступ к другим руководствам**

## **Перемещение компьютера**

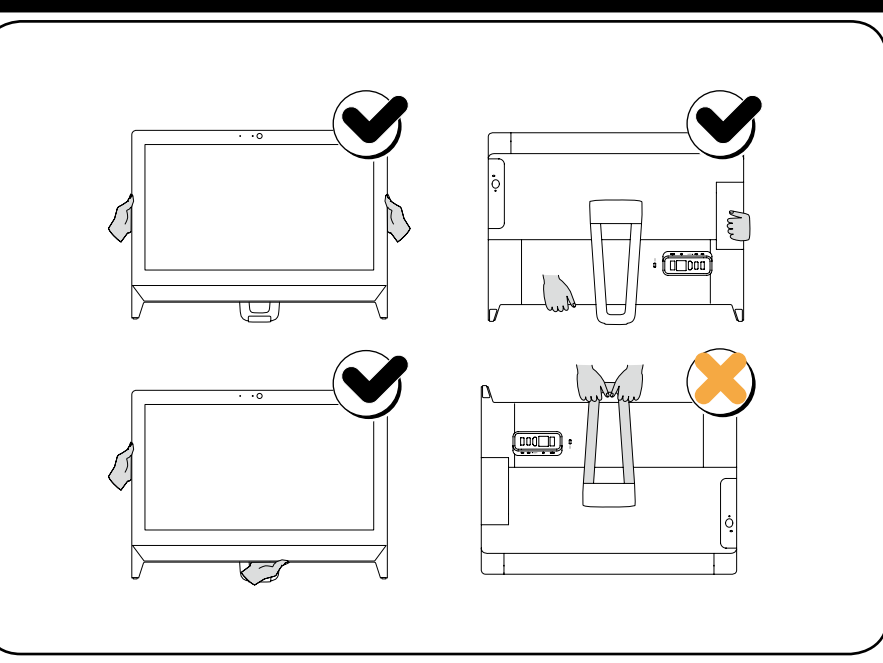

На ваш компьютер был предварительно загружен справочник важных сведений о продукте. Чтобы открыть этот справочник, выполните следующие действия.

- 1. Откройте меню «Пуск», затем щелкните или нажмите **Lenovo Companion**. Если Lenovo Companion не отображается в меню «Пуск», щелкните или нажмите **Bce приложения** для отображения всех программ, а затем щелкните или нажмите **Lenovo Companion**.
- 2. Щелкните или нажмите **Поддержка** → **Руководство пользователя**.

**Модели без предварительно установленных операционных систем и клиентов инфраструктуры виртуальных рабочих столов (VDI):** Перейдите на веб-сайт поддержки Lenovo, чтобы получить доступ к руководствам. Дополнительные сведения см. в разделе «Загрузка руководств».

## **Загрузка руководств**

Самые новые электронные версии публикаций о вашем компьютере доступны на веб-сайте технической поддержки Lenovo. Чтобы загрузить публикации, откройте сайт www.lenovo.com/UserManuals.

# **1 Распакуйте устройство** Компьютер

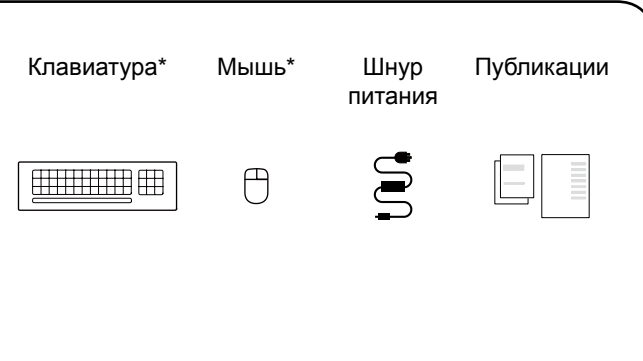

\* Только в некоторых моделях.

- 1. Некоторые модели могут содержать не приведенные здесь элементы.
- 2. В зависимости от модели и конфигурации компьютера, его компоненты могут отличаться от описанных в этом руководстве.
- 3. Дизайн и характеристики продукта могут быть изменены без уведомления.

# $\mid 2\>$  Регулировка подставки компьютера

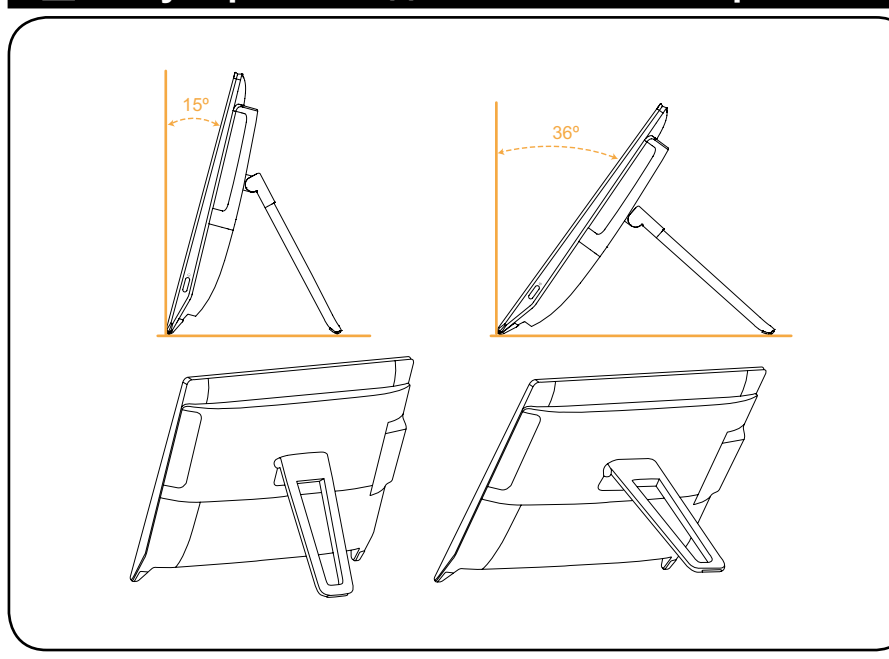

 $3$  Подключите клавиатуру и мышь

![](_page_1_Picture_9.jpeg)

ПРИМЕЧАНИЕ. Если компьютер оборудован беспроводной клавиатурой или мышью, выполните следующие инструкции по установке.

# **4** Подключите шнур питания

![](_page_1_Figure_12.jpeg)

![](_page_1_Picture_13.jpeg)

![](_page_1_Picture_15.jpeg)

## Вид компьютера слева и справа

![](_page_1_Figure_19.jpeg)

Следующие сведения относятся к типу устройства Lenovo C20: F0BB [C20-00 / Energy Star]

Lenovo, логотип Lenovo и ideacentre являются торговыми марками Lenovo в США и других странах. Windows является торговой маркой группы компаний Microsoft. Другие названия компаний, продуктов или служб могут являться торговыми марками или знаками обслуживания других компаний.

© Copyright Lenovo 2015. УВЕДОМЛЕНИЕ ОБ ОГРАНИЧЕННЫХ ПРАВАХ. Если данные или программное обеспечение предоставлены согласно контракту Служб общего назначения, использование, воспроизведение и раскрытие регулируется по контракту № GS-35F-05925.

![](_page_1_Picture_23.jpeg)